## MAP OF GRACED.CO

The first time:

a. Once you have access, create an account account and logged in.

b. First time you can go to no. 3 and download templates for your client worksheets. Save in your templates and prepare a sheet with the name and date of the client. c.

1. Open Menu and select Becoming a Practitioner

2. Click the frosted panel hanging from the header with your name.

3. Preparations for Sessions will open.

Time how long this process takes for you to prepare mentally and physically to work on a session and begin this in plenty of time before your session time. 4. At the bottom, you will find versions of you client worksheet templates in case you need to save another. Once you have a template saved you should not have to do this again.

5. Take the time and careful analysis of what you or your client needs to work on and create an extremely articulate, clear statement that describes in present tense the life desired. Start with "I am … " and keep all words in the present tense and positive, nothing is blocked, it is all about high frequency emotions.

This is your GOAL STATEMENT

6. Click the button on the bottom called Go to Connection Prayer

7. Read the prayer slowing and carefully out load. Choose the proper pronouns of you/me etc. that are appropriate.

8. Click the button on the bottom called Go to Graced Feeling Chart.

9. Graced Feeling Chart is divided into 16 sections. Each Section is numbered and titled representing a category of feeling/emotions. Whatever is most needed for the flow of energy to create the power of the GOAL STATEMENT.

 a. Is is very important on the next page to ask "What is the highest priority frequency for me to address today?"

 b. Note that you can only work on one feeling/frequency at a time. At the end you will be given a processing time. You will have an opportunity to ask if you need to wait till that is processed and balanced before going to do another feeling/frequency. You might gain permission to go back to the feeling chart and do another or you might be told to wait till this feeling/frequency is processed before continuing on. To find the right numbered section, Muscle test to ask:

a. Is the number between 1 and 7?

If yes: find the number between 1 and 7

If no: ask if it is 8,9,10,11,12,13,14,15,16

b. Tell the client the name of the numbered box that you will written in bold.

c. Click the pink numbered tab to open the next page.

10. Read the title name and description out loud to ensure there is an understanding of what is most needed to open up to the goal statement.

 a. Muscle test to ask which more defined emotion, written in bold, is the issue. When you find that word, read the definition. Discuss with the client how this concept could be an issue, a block or a need in their life.

11. Go to the bottom to click the button To Block Categories

12. Here are a series of possible reasons or ways the flow of that needed energy identified on the previous page has been blocked.

a. Muscle test to find which is the most relevant reason. Click on it.

13. You now can see the reason for the block.

 a. Read and follow the individual instructions to find the block and as many details needed until, by muscle testing, you are told no more information is needed to identify the block.

b. Read the prayer out loud to release this block, with appreciation and gratitude.

 c. Ask: are there any more blocks to releasing this feeling (defined on the numbered chart)?

If yes, click the button yes, there are more blocks

If no, click the button no, there are no more blocks

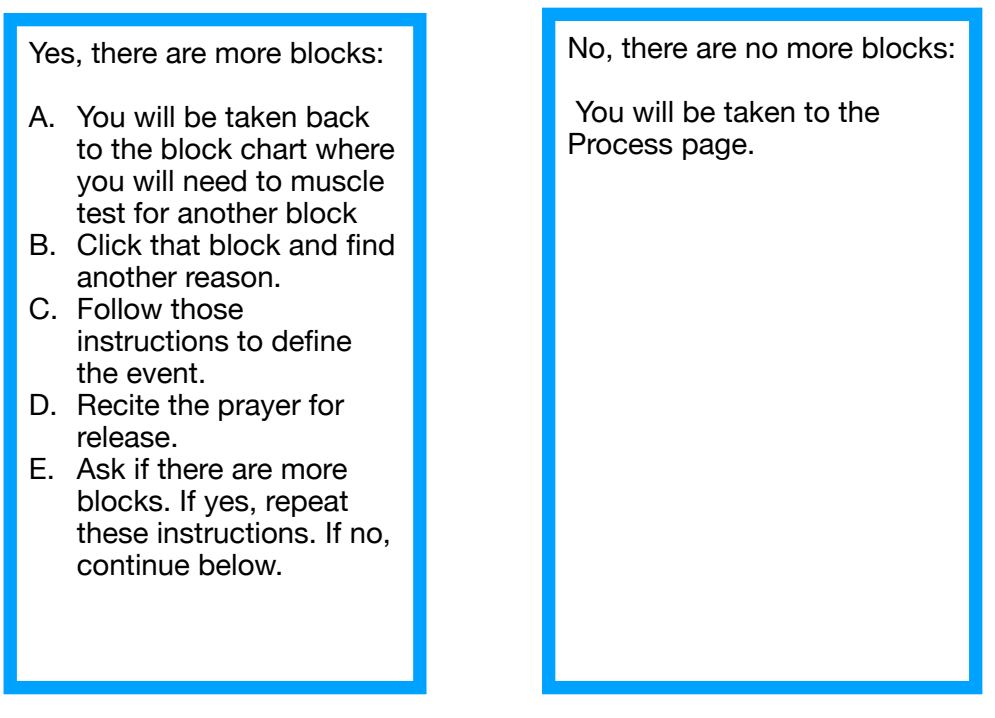

14. Process Page: By muscle testing find out how long the processing time will take. Write this on your worksheet.

 a. Ask: Are more feelings need to be unblocked for this GOAL STATEMENT to function?

 Click the button with the answer: Yes, More Feelings Have To Be Unblocked Click the button with the answer: No, No More Feelings Have To Be Unblocked

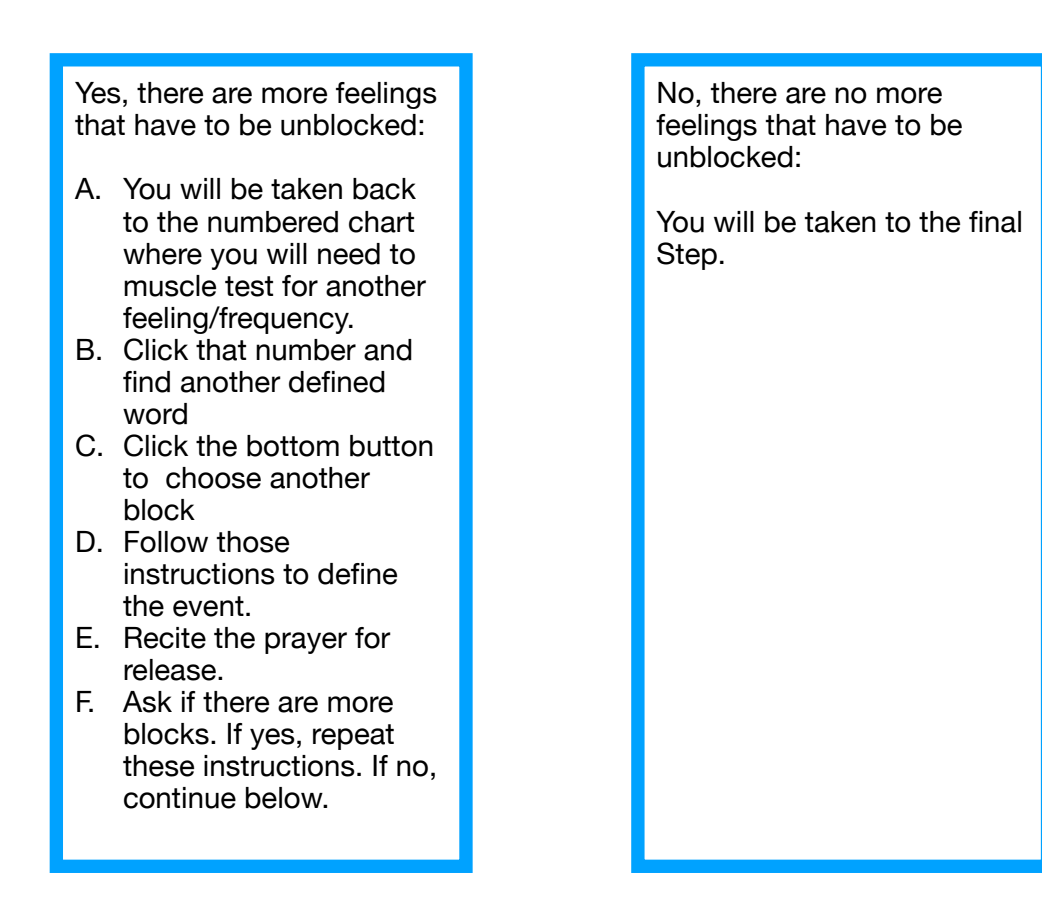

15. To Determine if complete flow has been established:

 a. Muscle test to ask if, after the processing time, it will be 100% open. If yes, go to the closing page by clicking the button on the bottom called In Closing

If no, find the percentage by counting down in 10's;  $90\%$ ?  $80\%$ ? Etc. Write that percentage on your form.

Ask if you can release the remaining now.

 a. If no, determine when, after the processing, you will be able to readdress unfinished issues and start again. Set that date.

B. If yes, go back to the flow chart by clicking Take Me Back To The Flow

Chart